# Instrukcja dodania notatek w Dashboards systemu op5 Monitor

# **Spis treści**

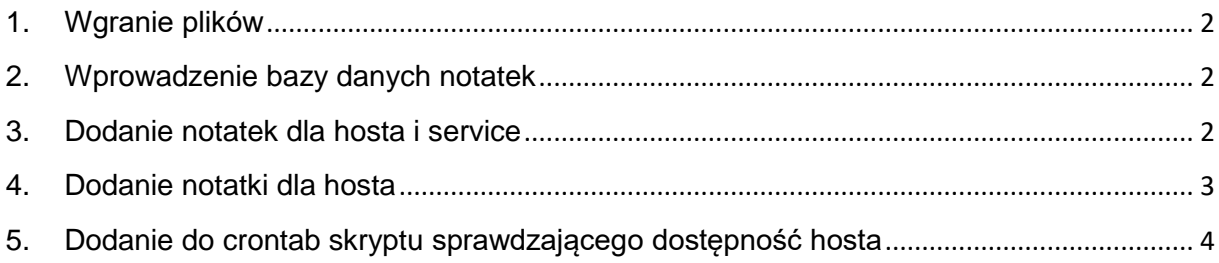

#### Autor:

Zespół EMCA S.A.

https://it.emca.pl

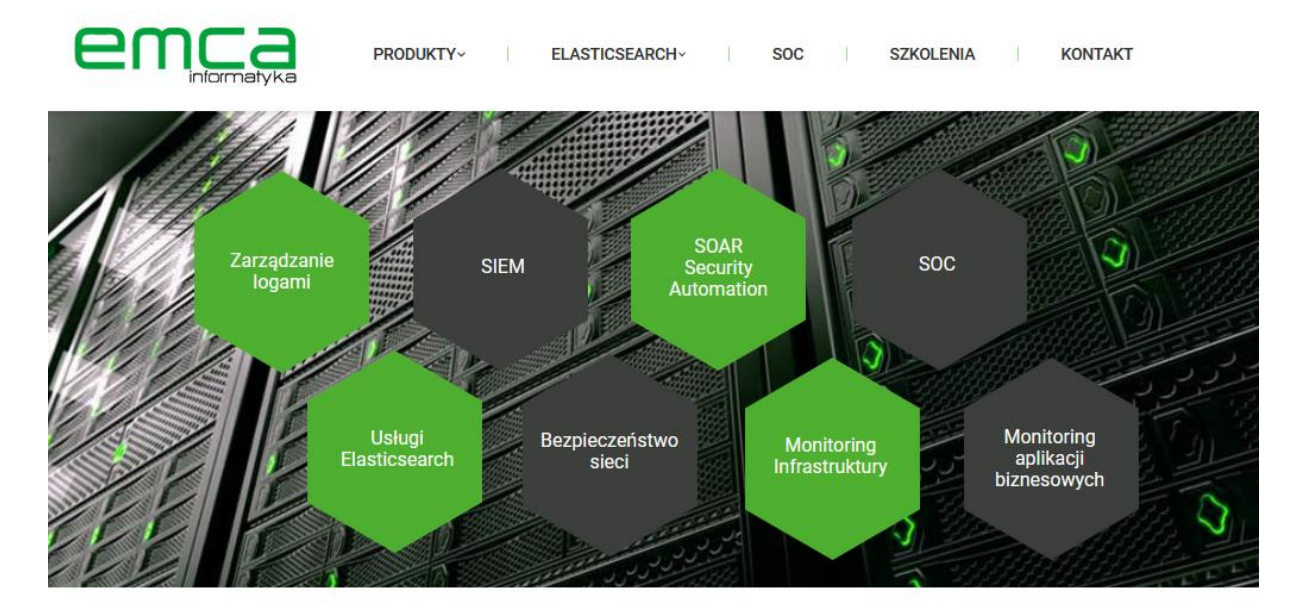

## <span id="page-1-0"></span>**1. Wgranie plików**

- 1.1. Na uprawnieniach roota utworzyć katalog "notes" w: /var/www/html/ wraz z uprawnieniami grupy apache: *mkdir /var/www/html/notes chown :apache /var/www/html/notes*
- 1.2. Do katalogu "notes" wgrać pliki: form.php, form2.php, issue.php, issue2.php, notes.sh, notes2.sh, util.php, util2.php

# <span id="page-1-1"></span>**2. Wprowadzenie bazy danych notatek**

2.1.Aby wprowadzić bazę danych notatek niezbędne jest dodanie nowej bazy o nazwie "notes":

*CREATE DATABASE notes;*

2.2.Następnie należy utworzyć tabelę notes wraz z kolumnami:

*CREATE TABLE `notes`.`notes` ( `register\_date` DATETIME NULL DEFAULT NULL , `date` TIMESTAMP NULL DEFAULT CURRENT\_TIMESTAMP , `use\_id` INT NULL DEFAULT NULL AUTO\_INCREMENT , `host\_name` VARCHAR(150) NULL DEFAULT NULL , `service\_desc` VARCHAR(150) NULL DEFAULT NULL , `note\_del` VARCHAR(3) NOT NULL DEFAULT 'no' , `notes` VARCHAR(150) NULL DEFAULT NULL, PRIMARY KEY (`use\_id`)) ENGINE = InnoDB;*

# <span id="page-1-2"></span>**3. Dodanie notatek dla hosta i service**

- 3.1. Kliknąć na danym Dashboard na ikonę koła zębatego
- 3.2.Pojawia się możliwość zmiany ustawień dotyczącego danego Dashboard'u.
- 3.3. W części "Columns" wkleić poniższy tekst:

*"Issue" = "<iframe name=\"issue\" id=\"issue\" src=\"/notes/issue.php?hostname=" + urlencode(host.name) + "&desc=" + urlencode(description) + "\" width=\"350\" height=\"52\" loading=\"lazy\"></iframe>", "Add Note <br/>(Max 150 znaków)" = "<iframe name=\"dummyframe\" id=\"dummyframe\" style=\"display: none;\" loading=\"lazy\"></iframe><form method=\"POST\" action=\"/notes/form.php\" target=\"dummyframe\"><input type=\"hidden\" name=\"hostname\" value=\"" + urlencode(host.name) + "\"><input type=\"hidden\" name=\"service\_desc\" value=\"" + urlencode(description) + "\"><textarea style=\"width: 150px; height: 15px;\" name=\"msg\"></textarea><br/><input type=\"submit\" name=\"submit\"*  value=\"Save\">&nbsp<input type=\"submit\" name=\"delete\" *value=\"Delete\"></form>"*

Columns

all, "Issue Maximo" = "<iframe src=\"/notes/maximo.php?hostname=" + urlencode(host.name) + "&desc=" + urlencode(description) + "\" width=\"350\"<br>height=\"52\"></iframe>", "Add Note <br/>\(Max 150 znaków)" = "<iframe name=\  $\epsilon$ /forms<sup>1</sup>

## **Pamiętać należy, aby przed składnią dodać przecinek ( , ). W przeciwnym przypadku pojawi się błąd na stronie. Powyżej przykład all i cała powyższa składnia.**

3.4.Zapisać Dashboard. Po odświeżeniu Dashbordu pojawią się dwie nowe kolumny

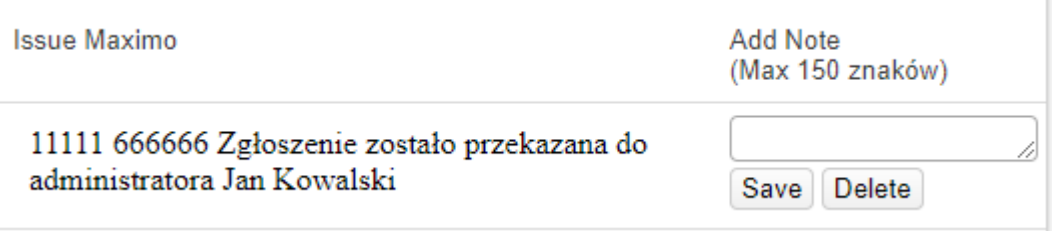

**Uwaga: Pola "Issue Maximo" i "Add Note" można zmienić dowolnie na inną nazwę, pamiętając, aby znajdowały się na początku całej składni dotyczącej danej kolumny** *"Issue Maximo".* 

- 3.5.Aby dodać notatkę w polu tekstowym, należy wpisać notatkę oraz kliknąć "**Save"**. (Pole tekstowe można samodzielnie rozciągnąć.).
- 3.6. Aby usunąć notatkę, należy wpisać całą notatkę oraz kliknąć "**Delete".**

**UWAGA: Kilkukrotne kliknięcie "Save" spowoduje powielenie notatki.**

**SZCZEGÓŁNA UWAGA: Notatka po kliknięciu "Save" zostaje w polu, jednak po odświeżeniu całej strony bądź Dashboardu (automatycznie) notatka zniknie.**

# <span id="page-2-0"></span>**4. Dodanie notatki dla hosta**

W przypadku dodania notatki dla hosta procedura jest taka sama jak powyżej jednak w polu "Columns" należy dodać poniższy fragment kodu:

*"Issue" = "<iframe src=\"/notes/issue2.php?hostname=" + urlencode(name) + "\" width=\"350\" height=\"52\" loading=\"lazy\"></iframe>", "Add Note <br/>(Max 150 znaków)" = "<iframe name=\"dummyframe\" id=\"dummyframe\" style=\"display: none;\" loading=\"lazy\"></iframe><form method=\"POST\" action=\"/notes/form2.php\" target=\"dummyframe\"><input type=\"hidden\" name=\"hostname\" value=\"" + urlencode(name) + "\"><textarea style=\"width: 150px; height: 15px;\" name=\"msg\"></textarea><br/><input type=\"submit\" name=\"submit\" value=\"Save\">&nbsp;<input type=\"submit\" name=\"delete\" value=\"Delete\"></form>"*

## <span id="page-3-0"></span>**5. Dodanie do crontab skryptu sprawdzającego dostępność hosta**

Aby można było wykorzystać sprawdzanie status host i serwisu, niezbędne jest dodanie do crontab uruchamiania skryptu. W tym przypadku ustawione jest sprawdzanie co 10 minut.

*#odpytanie bazy notes*

*\*/10 \* \* \* \* /var/www/html/notes/notes.sh*

*\*/10 \* \* \* \* /var/www/html/notes/notes2.sh*

Pliki konfiguracyjne:

#### **1. form.php**

<?php

```
 include("util.php");
```

```
 #mysql_query("INSERT INTO `table` (`dateposted`) VALUES ('$date')");
```

```
 if(isset($_POST['submit']))
```
{

```
$message = $ POST['msg'];
```
\$host = \$\_POST['hostname'];

```
$hostname = urldecode($host);
```
\$desc = \$\_POST['service\_desc'];

\$service\_desc = urldecode(\$desc);

\$filename = "cache-".str\_replace(" ","",\$hostname)."- ".str\_replace("/","=",\$service\_desc).".txt";

//DATABASE DETAILS  $$host = "127.0.0.1";$ \$username = "notes"; \$password = "tuwstawhaslo";

\$dbname = "notes";

//END DATABASE DETAILS

//CHECK CONNECTION

\$conn = mysqli\_connect(\$host, \$username, \$password, \$dbname);

\$conn->set\_charset("utf8");

if (!\$conn){

die("Connection failed!" . mysqli\_connect\_error());

}

```
//END CHECK CONNECTION
```
//CHECK IF EXISTS AND UPDATE OR INSERT

\$sql\_check = "Select 1 from notes where host\_name='\$hostname' and service\_desc='\$service\_desc' and note\_del='no' limit 1;";

\$sql\_check\_exists = mysqli\_query(\$conn, \$sql\_check);

# echo ("sql=|".\$sql\_check\_exists->num\_rows."|");

if(\$sql\_check\_exists->num\_rows == 1) {

 \$sql\_update = "UPDATE notes SET notes = '\$message' WHERE host name='\$hostname' and service desc='\$service desc' and note del='no'";

mysqli\_query(\$conn, \$sql\_update);

\$rows=get\_notes(\$conn, \$hostname, \$service\_desc);

#\$filename = "cache-\$hostname-\$service\_desc.txt";

file\_put\_contents(\$filename, serialize(json\_encode(\$rows)));

} else {

 \$sql = "INSERT INTO notes (register\_date, host\_name, service\_desc, notes) VALUES (CURRENT\_TIMESTAMP,'\$hostname','\$service\_desc','\$message')";

mysqli\_query(\$conn, \$sql);

\$rows=get\_notes(\$conn, \$hostname, \$service\_desc);

```
#$filename = "cache-$hostname-$service_desc.txt";
```

```
 file_put_contents($filename, serialize(json_encode($rows)));
```

```
 }
```

```
 //END IF EXISTS AND UPDATE OR INSERT
```

```
 //CONNECTION CLOSED
```

```
 mysqli_close($conn);
```
//END CONNECTION CLOSED

}

```
 if(isset($_POST['delete']))
```
{

\$host = \$\_POST['hostname'];

```
 $hostname = urldecode($host);
```

```
 $desc = $_POST['service_desc'];
```

```
$service desc = urldecode($desc);
```

```
 $filename = "cache-".str_replace(" ","",$hostname)."-
".str_replace("/","=",$service_desc).".txt";
```
//DATABASE DETAILS

```
$host = "127.0.0.1";
```

```
 $username = "notes";
```
\$password = "tuwstawhaslo";

```
 $dbname = "notes";
```

```
//END DATABASE DETAILS
```
//create connection

\$conn = mysqli\_connect(\$host, \$username, \$password, \$dbname);

```
$conn->set_charset("utf8");
 //check connection if it is working or not
 if (!$conn)
 {
    die("Connection failed!" . mysqli_connect_error());
 }
 //This below line is a code to Send form entries to database
 $hostname = mysqli_real_escape_string($conn, $hostname);
```
\$service desc = mysqli real escape string(\$conn, \$service desc);

 \$sql = "UPDATE notes SET note\_del = 'yes' WHERE host\_name='\$hostname' and service\_desc='\$service\_desc'";

```
 //fire query to save entries and check it with if statement
 $rs = mysqli_query($conn, $sql);
 if($rs)
 {
     echo "Successfully saved";
 }
 $rows=get_notes($conn, $hostname, $service_desc);
 #$filename = "cache-$hostname-$service_desc.txt";
file_put_contents($filename, serialize(ison_encode($rows)));
 //connection closed.
 mysqli_close($conn);
```
#### **2. form2.php**

}

?>

```
<?php
   include("util2.php");
```

```
#mysql_query("INSERT INTO `table` (`dateposted`) VALUES ('$date')");
 if(isset($_POST['submit']))
 {
$message = $_POST['msg'];
```

```
$host = $_POST['hostname'];
$hostname = urldecode($host);
$filename = "cache-$hostname.txt";
```

```
//DATABASE DETAILS
\text{Short} = "127.0.0.1";
$username = "notes";
$password = "tuwstawhaslo";
$dbname = "notes";
//END DATABASE DETAILS
```

```
 //CHECK CONNECTION
 $conn = mysqli_connect($host, $username, $password, $dbname);
 $conn->set_charset("utf8");
 if (!$conn){
   die("Connection failed!" . mysqli_connect_error());
 }
```

```
//END CHECK CONNECTION
```

```
//CHECK IF EXISTS AND UPDATE OR INSERT
```

```
$sql_check = "Select 1 from notes where host_name='$hostname' and 
service desc=" and note del='no' limit 1;";
   $sql_check_exists = mysqli_query($conn, $sql_check);
# echo ("sql=|".$sql_check_exists->num_rows."|");
   if($sql_check_exists->num_rows == 1) {
      $sql_update = "UPDATE notes SET notes = '$message' WHERE 
host name='$hostname' and service desc=" and note del='no'";
      mysqli_query($conn, $sql_update);
      $rows=get_notes($conn, $hostname);
     file_put_contents($filename, serialize(json_encode($rows)));
    } else {
      $sql = "INSERT INTO notes (register_date,host_name, notes) VALUES 
(CURRENT_TIMESTAMP,'$hostname','$message')";
      mysqli_query($conn, $sql);
      $rows=get_notes($conn, $hostname);
     #$filename = "cache-$hostname-$service_desc.txt";
     file_put_contents($filename, serialize(json_encode($rows)));
    }
```

```
 //END IF EXISTS AND UPDATE OR INSERT
      //CONNECTION CLOSED
      mysqli_close($conn);
   //END CONNECTION CLOSED
   }
   if(isset($_POST['delete']))
   {
      $host = $_POST['hostname'];
      $hostname = urldecode($host);
      $filename = "cache-$hostname.txt";
      //DATABASE DETAILS
     \text{Short} = "127.0.0.1" $username = "notes";
      $password = "tuwstawhaslo";
      $dbname = "notes";
   //END DATABASE DETAILS
      //create connection
      $conn = mysqli_connect($host, $username, $password, $dbname);
     $conn->set_charset("utf8");
      //check connection if it is working or not
      if (!$conn)
      {
      die("Connection failed!" . mysqli_connect_error());
      }
      //This below line is a code to Send form entries to database
      $hostname = mysqli_real_escape_string($conn, $hostname);
      $sql = "UPDATE notes SET note_del = 'yes' WHERE 
host name='$hostname' and service desc='";
      //fire query to save entries and check it with if statement
      $rs = mysqli_query($conn, $sql);
      if($rs)
      {
      echo "Successfully saved";
      }
      $rows=get_notes($conn, $hostname);
     #$filename = "cache-$hostname-$service_desc.txt";
      file_put_contents($filename, serialize(json_encode($rows)));
      //connection closed.
      mysqli_close($conn);
```

```
 }
```

```
?>
```
## **3. issue.php**

```
<!DOCTYPE html>
<html>
   <head>
   </head>
   <body>
   <?php
       include("util.php");
       $hostname = $_GET['hostname'];
       $service_desc = $_GET['desc'];
      $search = array(' ', '');
      $replace = array(", '='); $filename = "cache-".str_replace(" ","",$hostname)."-
".str_replace("/","=",$service_desc).".txt";
       #echo ("|".getcwd()."|-|".filemtime($filename)."|-|".(time()-1*3600)."|");
      if (!file_exists($filename) || (file_exists($filename)&&filemtime($filename) <
time()-1*3600)) {
          \#$date = date('Y-m-d H:i:s');
          #$hostname = $_GET['hostname'];
          #$service_desc = $ GET['desc'];
          #echo ("host=|$hostname| desc=|$service_desc|<br/><br/>\n");
          $conn = mysqli_connect("p:$host", "$username", "$password", 
"$dbname");
          $conn->set_charset("utf8");
          // CHECK CONNECTION
          if ($conn->connect_error) {
             die("Connection failed: " . $conn->connect_error);
          }
          // END CHECK CONNECTION
          // SHOW NOTES
             $rows=get_notes($conn, $hostname, $service_desc);
            file_put_contents($filename, serialize(json_encode($rows)));
             $data=$rows;
       } else {
          $data = json_decode(unserialize(file_get_contents($filename)));
       }
      $value = "":if (count($data) > 0) {
          \deltadata = array shift(\deltadata);
```

```
if (is object($data)) $data = get object vars($data);
          if (isset($data["notes"])) $value=$data["notes"];
      }
      echo($value); 
      // END SHOW NOTES
   ?>
   </body>
</html>
```
### **4. issue2.php**

```
<!DOCTYPE html>
<html>
   <head>
   </head>
   <body>
   <?php
      #echo '<script type="text/javascript">asyncFuction()</script>';
      include("util2.php");
      $hostname = $_GET['hostname'];
      $filename = "cache-$hostname.txt";
      #echo ("|".getcwd()."|-|".filemtime($filename)."|-|".(time()-1*3600)."|");
      if (!file_exists($filename) || (file_exists($filename)&&filemtime($filename) < 
time()-1*3600)) {
          $hostname = $_GET['hostname'];
          #echo ("host=|$hostname| desc=|$service_desc|<br/><br/>\n");
          $conn = mysqli_connect("p:$host", "$username", "$password", 
"$dbname");
          $conn->set_charset("utf8");
         // CHECK CONNECTION
          if ($conn->connect_error) {
             die("Connection failed: " . $conn->connect_error);
          }
         // END CHECK CONNECTION
         // SHOW NOTES
             $rows=get_notes($conn, $hostname);
             file_put_contents($filename, serialize(json_encode($rows)));
             $data=$rows;
      } else {
          $data = json_decode(unserialize(file_get_contents($filename)));
      }
     \text{Value} = \text{""};
```

```
if (count($data) > 0) {
          $data = array_shift($data);
          if (is_object($data)) $data = get_object_vars($data);
          if (isset($data["notes"])) $value=$data["notes"];
      }
     #swoole_async_readfile(string $filename, callable $callback): bool
      echo($value);
      // END SHOW NOTES
   ?>
   </body>
</html>
```
#### **5. util.php**

```
<?php
      // DATABASE DETAILS
     $host = "127.0.0.1"; $username = "notes";
      $password = "tuwstawhaslo";
      $dbname = "notes";
      // END DATABASE DETAILS
      function get_notes($conn, $hostname, $service_desc) {
      // SHOW NOTES
      if ($result = $conn->query("SELECT notes FROM notes WHERE 
   host name='$hostname' AND service desc='$service desc' and note del='no'"))
   \{$rows = array():if(\text{from} = \text{S}result->fetch_assoc()) {
            $rows[] = $row; }
      }
      return $rows;
      }
   ?>
6. util2.php
   <?php
      // DATABASE DETAILS
     \text{Short} = "127.0.0.1" $username = "notes";
      $password = "tuwstawhaslo";
      $dbname = "notes";
      // END DATABASE DETAILS
     function get_notes($conn, $hostname) {
      // SHOW NOTES
```

```
if ($result = $conn->query("SELECT notes FROM notes WHERE 
   host_name='$hostname' AND service_desc=" and note_del='no'")) {
         $rows = array();
         if($row = $result->fetch_assoc()) {
            $rows[] = $row; }
      }
      return $rows;
      }
   ?>
7. notes.sh
```

```
#!/bin/bash
host=127.0.0.1
user=notes
password=tuwstawhaslo
db=notes
min id=$(mysql --host $host -u $user --password=$password -D $db -N -e
'SELECT MIN(use id) from notes')
max id=$(mysql --host $host -u $user --password=$password -D $db -N -e
'SELECT MAX(use_id) from notes')
#echo $min_id
#echo $max_id
directory="/var/www/html/notes"
#echo $ac_id
for ((i=min_id; \$i<=\$max_id; i++));do
   #echo $i 
   hostname=$(mysql --host $host -u $user --password=$password -D $db -N -e 
"SELECT host_name FROM notes WHERE use_id='$i' and note_del='no' and 
date < date add(now(),interval -2 hour)")
   service_desc=$(mysql --host $host -u $user --password=$password -D $db -N 
-e "SELECT service_desc FROM notes WHERE use_id='$i' and note_del='no' 
and date < date add(now(), interval -2 hour)")
  while [[ "$service desc" ]= "" ]];
   do
         status=$(mon query ls services -c last_state host_name="$hostname" 
description="$service_desc")
         #echo $hostname
         #echo $service_desc
```

```
#echo $status
```

```
#zero=0
```

```
if [[ "$status" -eq "0" || "$status" -eq "" ]];
         then
               mysql --host $host -u $user --password=$password -D $db -N -e 
"UPDATE notes SET note_del = 'yes' WHERE host_name='$hostname' and 
service_desc='$service_desc'"
               service=$(echo "$service_desc" | tr '/' '=')
               file=$directory/cache-$hostname-$service.txt
               rm -f "$file"
         else
               mysql --host $host --user $user --password=$password -D $db -
N -e "UPDATE notes SET date = CURRENT_TIMESTAMP WHERE 
host name='$hostname' and service desc='$service desc'"
         fi
         break
  done
done
mysql --host $host -u $user --password=$password -D $db -N -e "DELETE FROM 
notes WHERE note del='yes' and date \lt date add(now()), interval -3 hour)"
mysql --host $host -u $user --password=$password -D $db -N -e "DELETE FROM 
notes WHERE date < date_add(now(),interval -6 month)"
mysql --host $host -u $user --password=$password -D $db -N -e "DELETE FROM 
notes WHERE host_name='undefined'"
```
#### **8. notes2.sh**

#!/bin/bash

host=127.0.0.1

user=notes

password=tuwstawhaslo

db=notes

min\_id=\$(mysql --host \$host -u \$user --password=\$password -D \$db -N -e "SELECT MIN(use\_id) from notes WHERE service\_desc=''")

max id=\$(mysql --host \$host -u \$user --password=\$password -D \$db -N -e "SELECT MAX(use\_id) from notes WHERE service\_desc=''")

#echo \$min\_id

#echo \$max\_id

directory="/var/www/html/notes"

for  $((i=min$  id;  $i=limmax$  id;  $i++)$ ;

do

#echo \$i

```
 hostname=$(mysql --host $host -u $user --password=$password -D $db -N -e 
"SELECT host_name FROM notes WHERE use_id='$i' and note_del='no' and
service desc=" and date < date add(now()), interval -2 hour)")
```

```
 status=$(mon query ls hosts -c last_state name="$hostname")
```
#echo \$hostname

#echo \$status

#zero=0

```
 if [[ "$status" -eq "0" || "$status" -eq "" ]];
```
then

mysql --host \$host -u \$user --password=\$password -D \$db -N -e "UPDATE notes SET note\_del = 'yes' WHERE host\_name='\$hostname' and service\_desc=''"

```
file=$directory/cache-$hostname.txt
```
#echo \$file

rm -f "\$file"

else

mysql --host \$host -u \$user --password=\$password -D \$db -N -e "UPDATE notes SET date = CURRENT\_TIMESTAMP WHERE host\_name='\$hostname' and service\_desc=""

fi

done